# Microsoft Intune

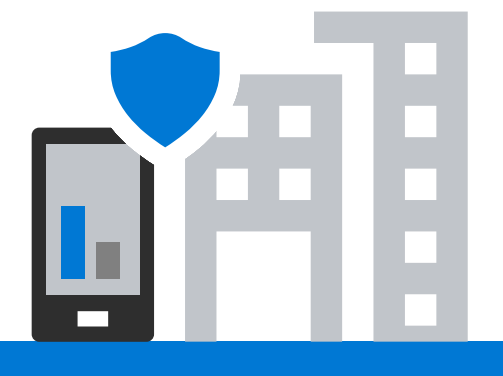

# **Use your phone or tablet for work and keep company information safe**

## **What is changing?**

Use the devices you love to do your best work, while keeping corporate data and resources protected. Simply enroll your phone, tablet, or laptop in Microsoft Intune and enjoy peace of mind as it quietly protects your apps and data. All your private phone data remains for your eyes only! Your device will be automatically set up for corporate email and corporate network access, and you will continue to have access to personal apps and data.

## **We care about your privacy**

Your privacy is important to us. For more information about privacy and your specific enrollment scenario, see our privacy statement → [aka.ms/IntuneEnrollPrivacy](http://aka.ms/IntuneEnrollPrivacy)

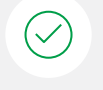

**IT cannot see** this type of information on your phone or tablet:

Call history Text messages Personal email, contacts, calendar Web history Location Camera roll Personal Data Personal Apps Passwords

**IT can see** this type of information on your phone or tablet:

- Owner
- Device name
- Serial number
- Manufacturer
- Model
- Operating system
- Company apps

### **How does this change affect me?**

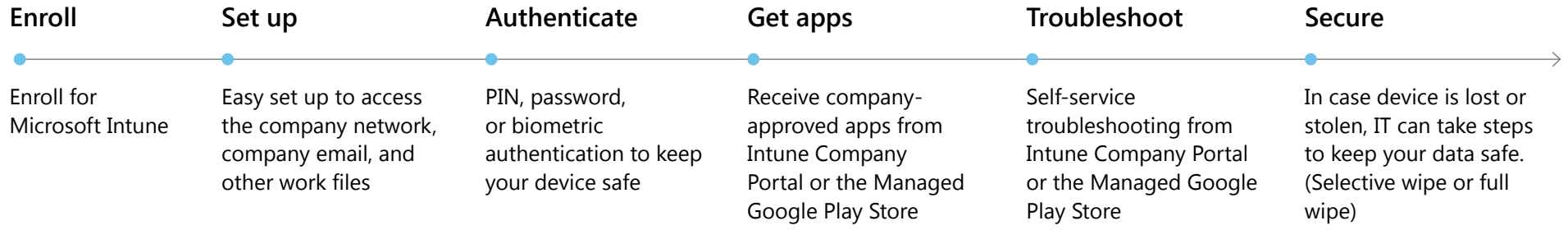

# **What you need to do now**

# Microsoft Intune

## **Enroll your device**

For the most current enrollment instructions, use the link under your applicable operating system.

Note: The Android and iOS warnings you see simply verify that you want to enroll your device. \*Check with your IT Administrator to determine which Android profile applies to your environment.

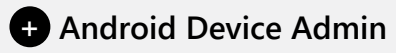

 $\rightarrow$  [aka.ms/enrollandroid](http://aka.ms/enrollandroid)

This is the classic Android mode for the device owner. Enroll your personal or corporate-owned Android device to get secure access to company email, apps, and data.

## **+ Android Work Profile**

 $\rightarrow$  [aka.ms/enrollandroidwp](http://aka.ms/enrollandroidwp)

Enroll your personal Android device to get access to company email, apps, and other work data by creating a separate work profile.

#### $\bullet$  **Android corporate-owned**

#### [aka.ms/enrollAndroidCorp](http://aka.ms/enrollAndroidCorp)

Enroll your fully managed corporate-owned Android device running Android 6.0 and later. Please refer to instructions from IT to use their recommended enrollment method.

### **4** iOS

#### $\rightarrow$  [aka.ms/enrollios](http://aka.ms/enrollios)

Enroll your iOS device with the Intune Company Portal app to gain secure access to your organization's email, files, and apps.

**t** macOS  $\rightarrow$  [aka.ms/enrollmacos](http://aka.ms/enrollmacos)

Enroll your macOS device with the Intune Company Portal app to gain secure access to your organization's email, files, and apps.

#### $\bullet$  Windows

 $\rightarrow$  [aka.ms/enrollwindows](http://aka.ms/enrollwindows)

Use Intune Company Portal to enroll your Windows 10 device under your organization's management.

## **Install company apps**

IT will use the Company Portal or the Managed Google Play Store (for the Android Work Profile) to supply you with many of the apps you need to do your work from your phone or tablet.

## **Lost your phone or tablet?**

#### **Erase your lost or stolen device**

If your phone is lost or stolen, you can reset it to factory defaults to remove both your personal and work information from it. You can do this from a browser:

- 1. Open [portal.manage.microsoft.com](http://portal.manage.microsoft.com) in your browser  $\rightarrow$  Sign in to your work account
- 2. Under My Devices  $\rightarrow$  click the lost or stolen device
- 3. Click **Reset → click Reset**

Note: If you are unable to reset your lost or stolen device, contact IT to reset it for you.

### **Security steps IT can take to keep your data safe**

IT can take the following actions after you enroll your phone or tablet to make sure company information is secure:

- Reset your phone to factory settings if it is lost or stolen.
- Remove company-related files and apps (without removing your personal files or apps).
- Require you to use a password or PIN.
- Remotely reset the PIN or lock your phone or tablet if it is lost or stolen.
- Make your phone or tablet compatible with our security standards, which helps you as well as the company.